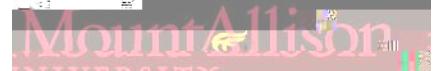

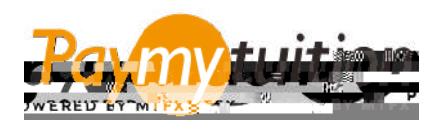

## WIF MAN IHRE ZAHLUNG MACH

Das Bezahlen der Studiengebühren mit PayMyTuition ist sicher, schnell und bequem. Folgen Sie den einfachen Schritten unten, um Ihre Zahlung abzuschließen:

## **ZUGRIFF ZUM PAYMYTUITION PORTAL**

Loggen Sie sich in Ihrem **MtA Chection - A Conto an und gehen Sie zu "Make a Payment on** Account" (unter Financial Information/Student Finance). Die Paylitiosung ist in Ihren Einmalbezahlungsprozess integriert, um ein nahtloses Bezahlungserlebnis zu ermächtigen. Klicken Sie auf den Link International Payments, um zum **PalyTup**ortal weiterleiten zu werden.

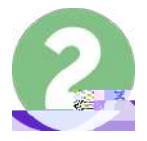

## **ZAHLUNGSMETHODE AUSWÄHLEN**

Prüfen Sie die angebotenen Zahlungsoptionen und wählen Ihre bevorzugte Zahlungsmethode aus. Zu den Zahlungsoptionen gehören Banküberweisungen, Debit-/Kreditkarten in Ihrer Heimatwährung, eWallet-Zahlungen und andere lokale Optionen.

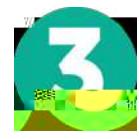

## **GEBEN SIE IHRE DATEN EIN**

Geben Sie einige grundlegende Informationen ein, einschließlich Ihrer Studentennummer. Wir werden diese Informationen Ihrer Zahlung beifügen, damit dBATEN EIN

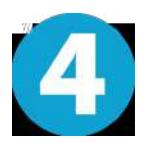